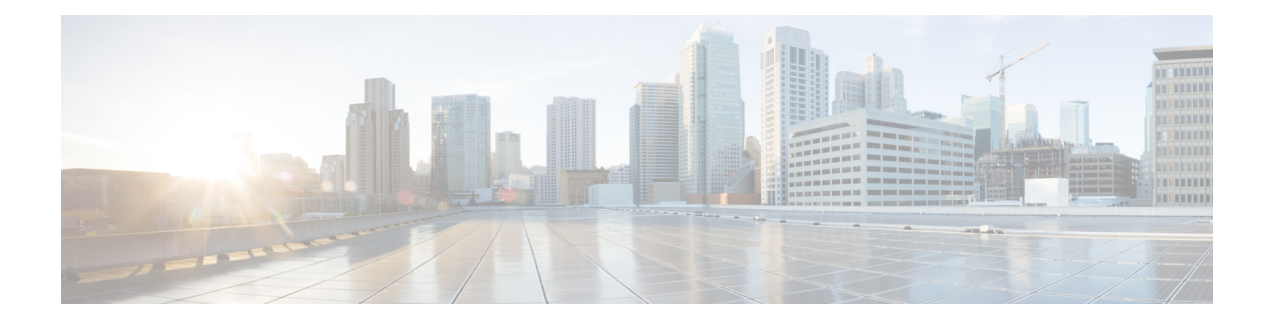

# **Configuring IP SLAs ICMP Echo Operations**

This module describes how to configure an IP Service Level Agreements (SLAs) Internet Control Message Protocol (ICMP) Echo operation to monitor end-to-end response time between two devices using IPv4.

This chapter includes the following sections:

- ICMP Echo [Operation,](#page-0-0) on page 1
- [Configuring](#page-1-0) an ICMP Echo Operation, on page 2
- [Configuration](#page-8-0) Examples for IP SLAs ICMP Echo Operations, on page 9

# <span id="page-0-0"></span>**ICMP Echo Operation**

The Internet Control Message Protocol (ICMP) Echo operation measures the end-to-end response time between two devices that use IPv4 or IPv6. The response time is computed by measuring the time taken between sending an ICMP Echo request message to the destination and receiving an ICMP Echo reply. An ICMP Echo is useful for troubleshooting network connectivity issues. The results of the ICMP Echo operation can be displayed and analyzed to determine how the network IP connections are performing.

In the following figure, the ICMP Echo operation uses the ping test to measure the response time between the source IP SLAs device and the destination IP device. Many customers use IP SLAs ICMP-based operations, in-house ping testing, or ping-based dedicated probes for response time measurements.

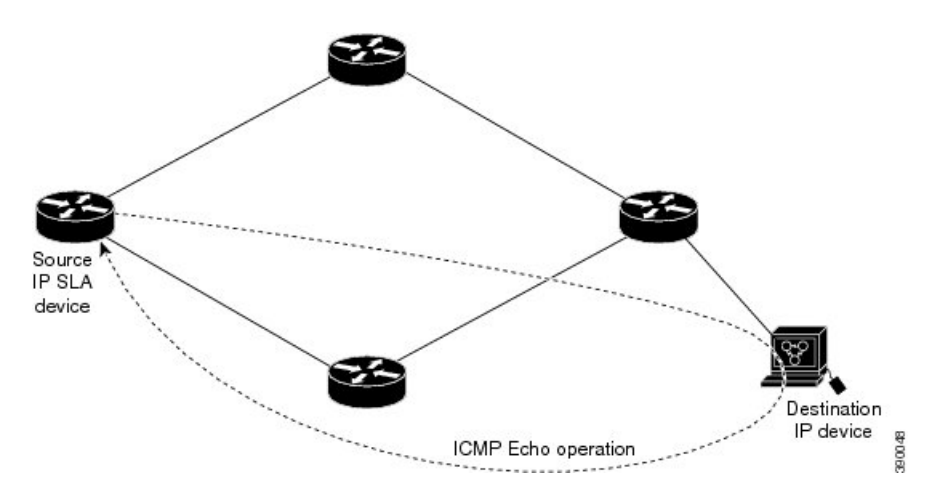

**Figure 1: ICMP Echo Operation**

The IP SLAs ICMP Echo operation conforms to the same IETF specifications for ICMP ping testing and the two methods result in the same response times.

# **Guidelines and Limitations for IP SLAs ICMP Echo Operations**

- **show** commands with the **internal** keyword are not supported.
- We recommend that you use a Cisco networking device as the destination device although you can use any networking device that supports RFC 862, the Echo protocol.
- You need to configure an IP SLA operation and schedule it for it to begin the operation.
- Beginning with Cisco NX-OS Release 7.0(3)I6(1), IPv6 for Cisco Nexus 9300 and 9500 switches.

# <span id="page-1-0"></span>**Configuring an ICMP Echo Operation**

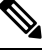

**Note** You do not need to configure an IP SLAs Responder on the destination device.

Perform one of the following tasks:

- Configuring a basic ICMP Echo operation on the source device
- Configuring an ICMP Echo operation with optional parameters

# **Configuring a Basic ICMP Echo Operation on a Source Device**

### **SUMMARY STEPS**

- **1. configure terminal**
- **2. feature sla sender**
- **3. ip sla** *operation-number*
- **4. icmp-echo** {*destination-ipv4-address* | *destination-ipv6-address* | *destination-hostname*} [**source-ip** {*ipv4-address* | *ipv6-address* | *hostname*} | **source-interface** *interface-name*]
- **5. end**

#### **DETAILED STEPS**

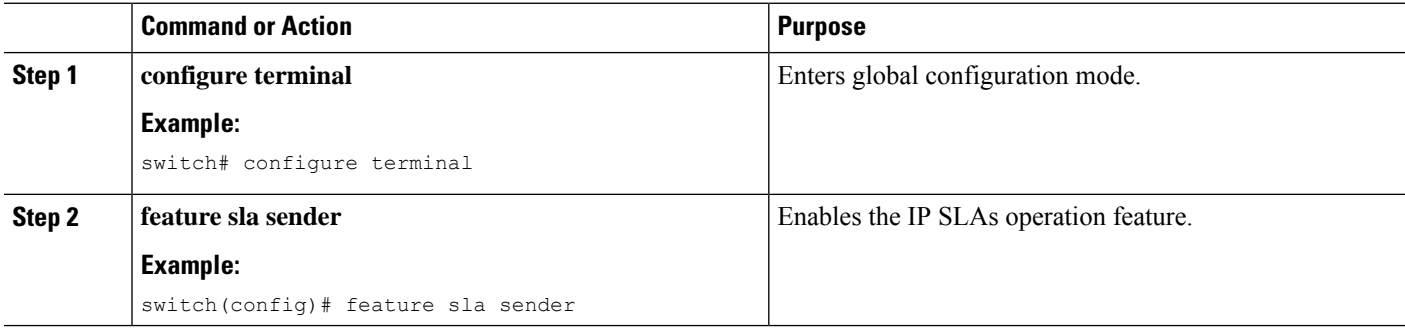

Ш

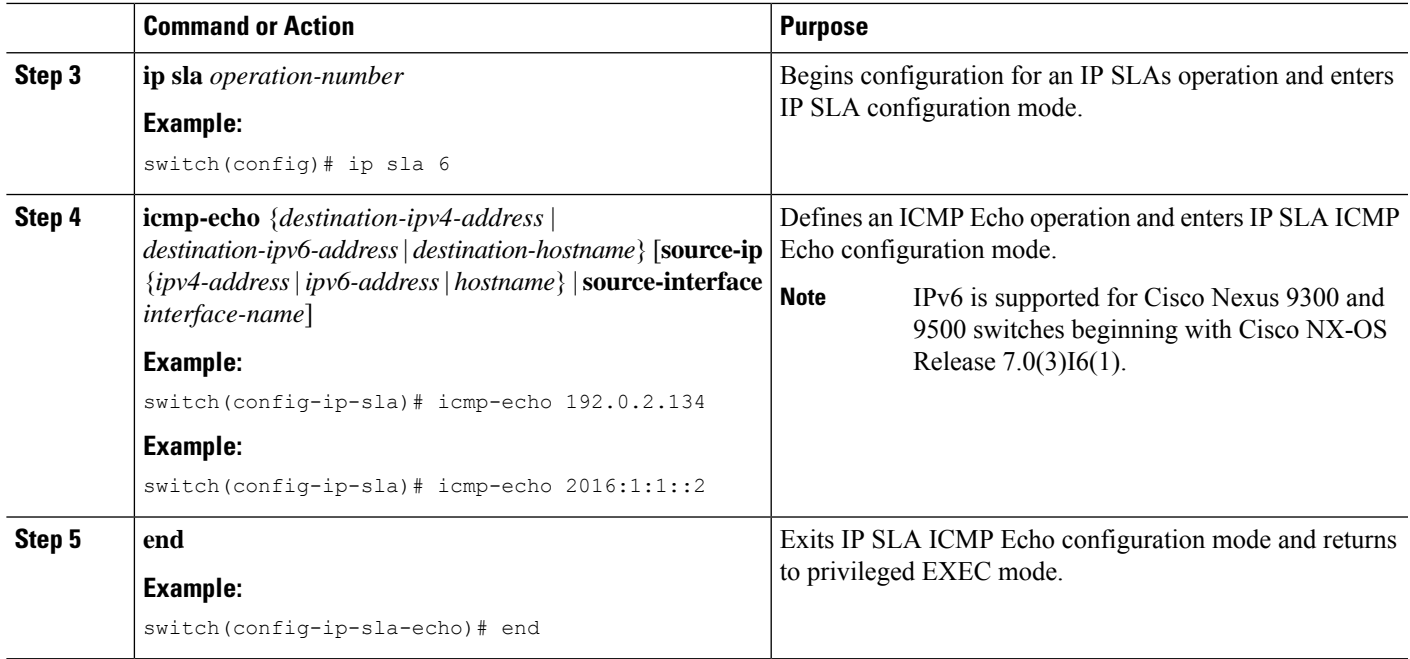

### **What to do next**

To add proactive threshold conditions and reactive triggering to an IP Service Level Agreements (SLAs) operation for the purpose of generating traps or for starting another operation, see the "Configuring Proactive Threshold Monitoring" section in the "Configuring Proactive Threshold Monitoring for IP SLAs Operations" chapter.

# **Configuring an ICMP Echo Operation with Optional Parameters**

### **Before you begin**

Perform this task on the source device.

### **SUMMARY STEPS**

- **1. configure terminal**
- **2. feature sla sender**
- **3. ip sla** *operation-number*
- **4. icmp-echo** {*destination-ipv4-address* | *destination-ipv6-address* | *destination-hostname*} [**source-ip** {*ipv4-address* | *ipv6-address* | *hostname*} | **source-interface** *interface-name*]
- **5.** (Optional) **history buckets-kept** *size*
- **6.** (Optional) **history distributions-of-statistics-kept** *size*
- **7.** (Optional) **history enhanced** [**interval** *seconds*] [**buckets** *number-of-buckets*
- **8.** (Optional) **history filter** {**none** | **all** | **overThreshold** | **failures**}
- **9.** (Optional) **frequency** *seconds*
- **10.** (Optional) **history hours-of-statistics-kept** *hours*
- **11.** (Optional) **history lives-kept** *lives*
- **12.** (Optional) **owner** *owner-id*
- **13.** (Optional) **request-data-size** *bytes*
- **14.** (Optional) **history statistics-distribution-interval** *milliseconds*
- **15.** (Optional) **tag** *text*
- **16.** (Optional) **threshold** *milliseconds*
- **17.** (Optional) **timeout** *milliseconds*
- **18.** (Optional) {**tos** | **traffic-class**}*number*
- **19.** (Optional) **verify-data**
- **20.** (Optional) **vrf** {*vrf-name* | **default** | **management**}
- **21. end**

#### **DETAILED STEPS**

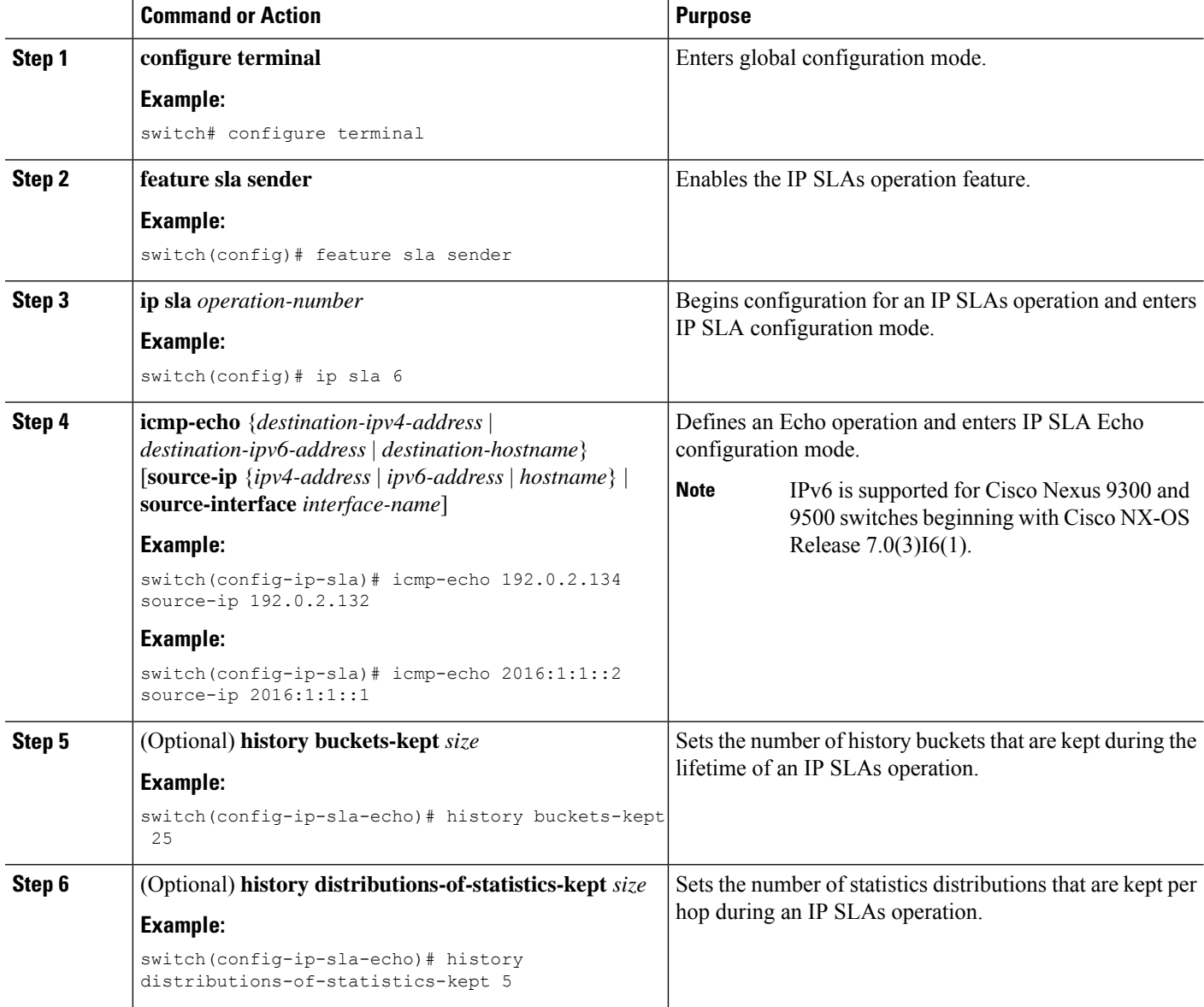

 $\mathbf I$ 

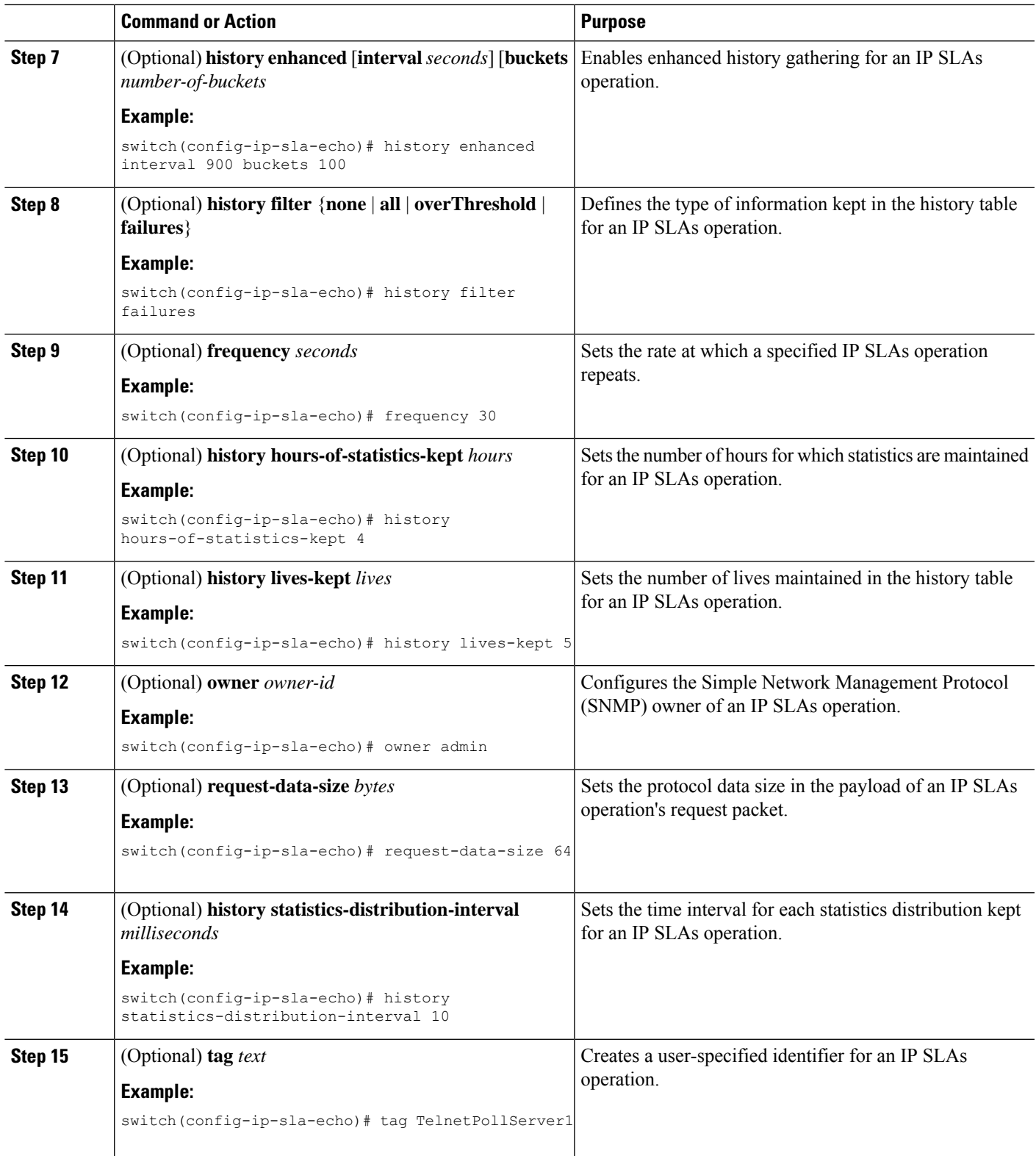

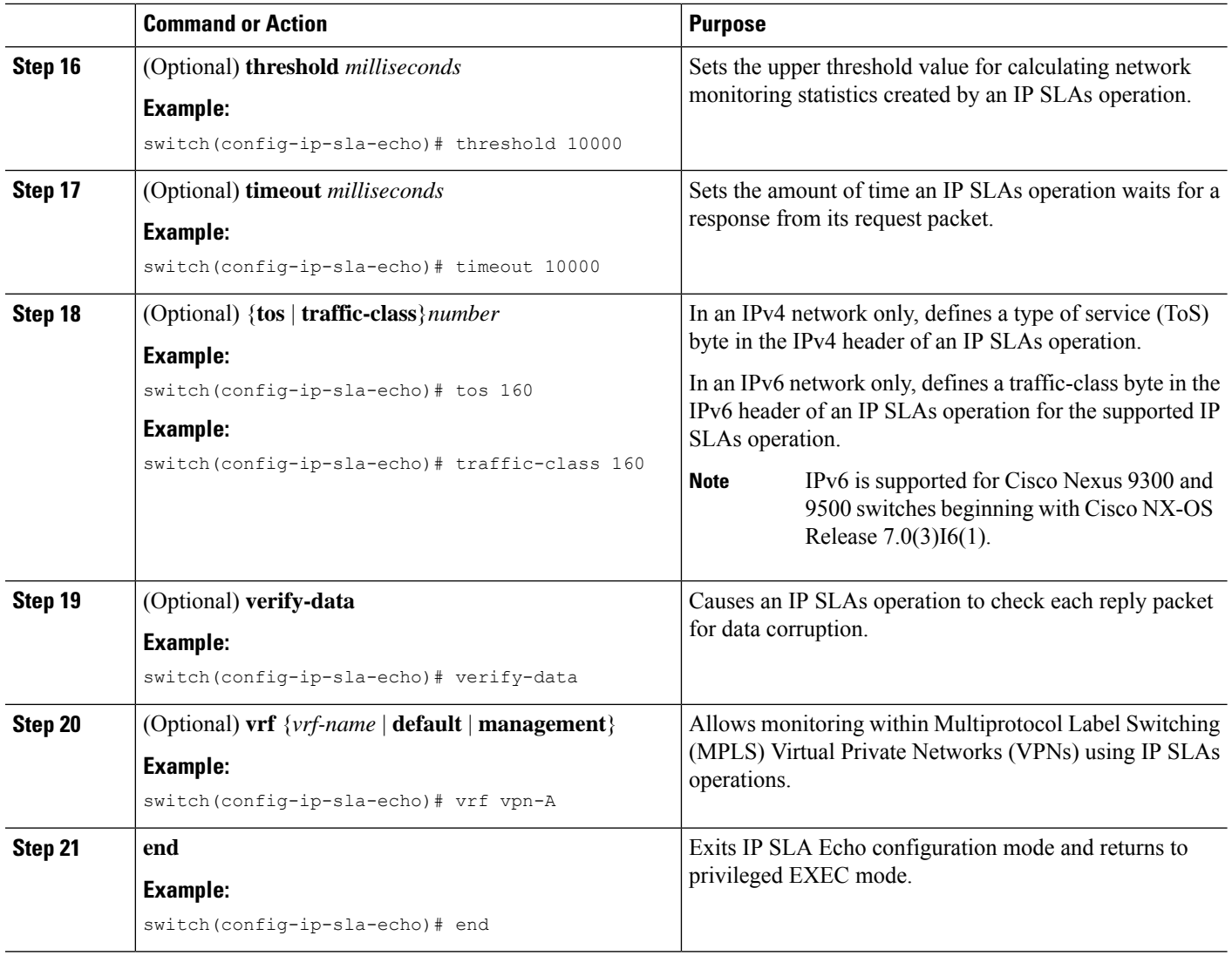

### **What to do next**

To add proactive threshold conditions and reactive triggering to an IP Service Level Agreements (SLAs) operation for the purpose of generating traps or for starting another operation, see the "Configuring Proactive Threshold Monitoring" section in the "Configuring Proactive Threshold Monitoring for IP SLAs Operations" chapter.

# **Scheduling IP SLAs Operations**

This section describes how to schedule IP SLAs operations.

#### **Before you begin**

**Note**

• All IP SLAs operations to be scheduled must be already configured.

- The frequency of all operations scheduled in a multioperation group must be the same.
- The list of one or more operation ID numbers to be added to a multioperation group is limited to a maximum of 125 characters, including commas (,).

```
\boldsymbol{\varOmega}
```
- If the IP SLAs operation is not running and generating statistics, add the **verify-data** command to the configuration of the operation (while configuring in IP SLA configuration mode) to enable data verification. When enabled, each operation response is checked for corruption. Use the **verify-data** command with caution during normal operations because it generates unnecessary overhead. **Tip**
	- Use the **debug ip sla trace** and **debug ip sla error**commands to help troubleshoot issues with an IP SLAs operation.

### **SUMMARY STEPS**

- **1. enable**
- **2. configure terminal**
- **3.** Do one of the following:
	- **ip sla schedule** *operation-number* [**life forever** { | *seconds*}] [**starttime** {*hh : mm*[: *ss*] [*month day* | *day month*] | **pending** | **now** | **after** *hh : mm : ss*}] [**ageout** *seconds*] [**recurring**]

#### **Example:**

```
ip sla schedule operation-number [life {forever | seconds}] [starttime {hh : mm[:
ss] [month day | day month] | pending | now | after hh : mm : ss}] [aqeout seconds]
 [recurring]
```
• **ip sla group schedule** *group-operation-number operation-id-numbers* **schedule-period** *schedule-period-range* [**ageout** *seconds*] [**frequency** *group-operation-frequency*] [**life**{**forever** | *seconds*}] [**starttime**{ *hh:mm*[:*ss*] [*month day* | *day month]* | **pending** | **now** | **after** *hh:mm:ss*}]

#### **Example:**

switch(config)# ip sla group schedule 1 3,4,6-9

- **4. exit**
- **5. show ip sla group schedule**
- **6. show ip sla configuration**

#### **DETAILED STEPS**

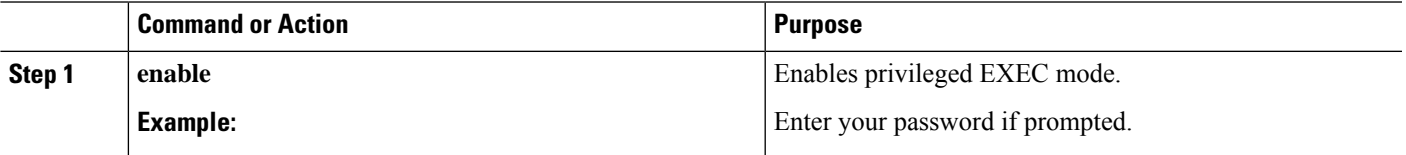

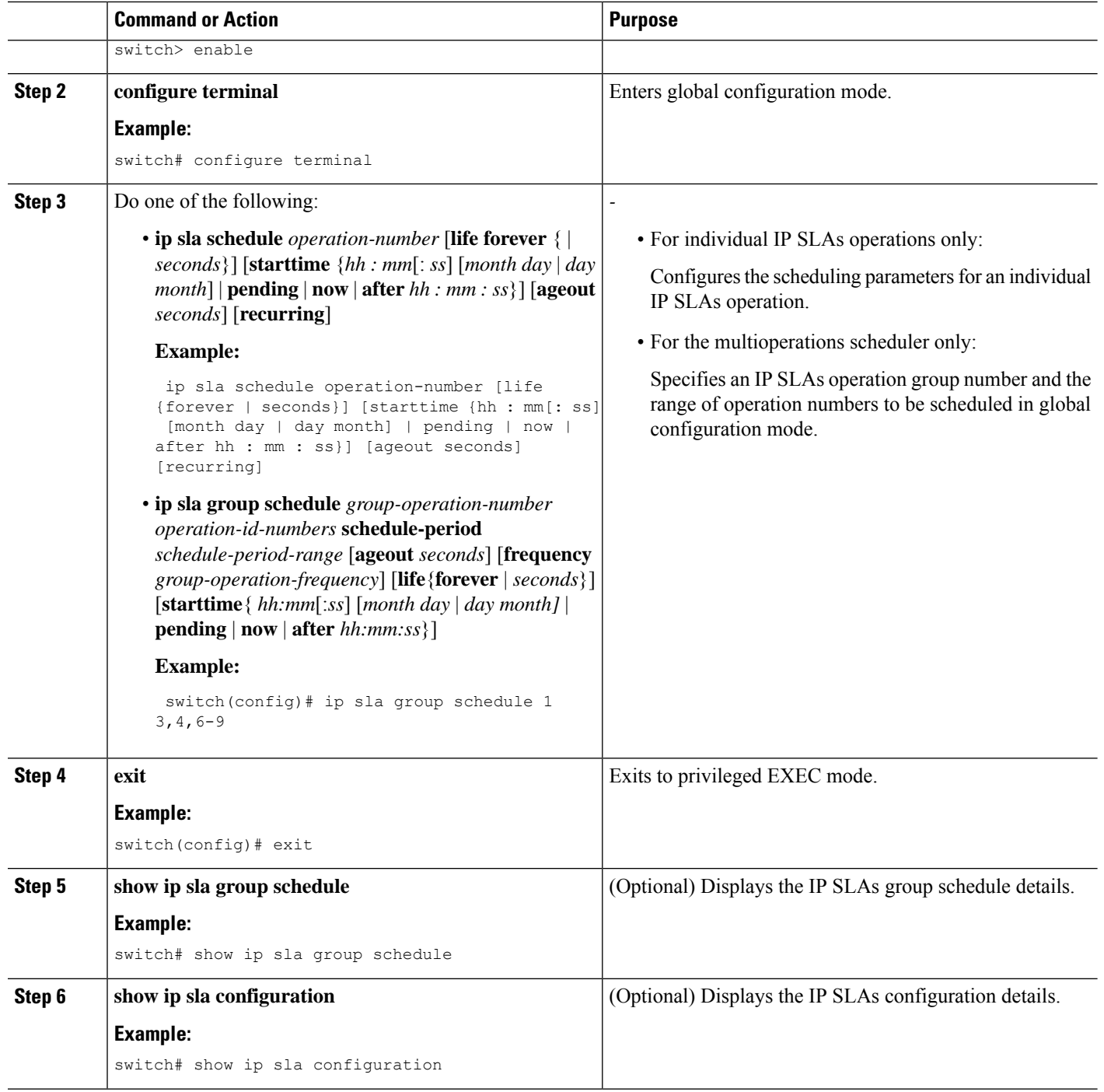

### **What to do next**

To add proactive threshold conditions and reactive triggering for generating traps or for starting another operation, see the Configuring Proactive Threshold Monitoring section.

To view and interpret the results of an IP SLAs operation, use the **show ip sla statistics** command. Checking the output for fields that correspond to criteria in your service level agreement will help you determine whether the service metrics are acceptable.

### **Troubleshooting Tips**

- If the IP SLAs operation is not running and not generating statistics, add the **verify-data** command to the configuration of the operation (while configuring in IP SLA configuration mode) to enable data verification. When data verification is enabled, each operation response is checked for corruption. Use the **verify-data** command with caution during normal operations because it generates unnecessary overhead.
- Use the **debug ip sla trace** and **debug ip sla error** commands to help troubleshoot issues with an IP SLAs operation.

### **What to Do Next**

To add proactive threshold conditions and reactive triggering to an IP Service Level Agreements (SLAs) operation for the purpose of generating traps or for starting another operation, see the "Configuring Proactive Threshold Monitoring" section in the "Configuring Proactive Threshold Monitoring for IP SLAs Operations" chapter.

# <span id="page-8-0"></span>**Configuration Examples for IP SLAs ICMP Echo Operations**

## **Example: Configuring a Basic ICMP Echo Operation on a Source Device**

This example shows how to configure a basic ICMP Echo Operation on a source device:

```
switch# configure terminal
switch(config)# feature sla sender
switch(config)# ip sla 6
switch(config-ip-sla)# icmp-echo 192.0.2.134 source-ip 192.0.2.132
switch(config-ip-sla-echo)# end
```
### **Example: Configuring an ICMP Echo Operation with Optional Parameters**

This example shows how to configure an IP SLAs ICMP Echo operation using IPv4:

```
switch# configure terminal
switch(config)# feature sla sender
switch(config)# ip sla 6
switch(config-ip-sla)# icmp-echo 192.0.2.134 source-ip 192.0.2.132
switch(config-ip-sla-echo)# frequency 300
switch(config-ip-sla-echo)# request-data-size 38
switch(config-ip-sla-echo)# tos 160
switch(config-ip-sla-echo)# timeout 6000
switch(config-ip-sla-echo)# tag SFO-RO
switch(config-ip-sla-echo)# end
```
This example shows how to configure an IP SLAs ICMP Echo operation using IPv6:

```
switch# configure terminal
switch(config)# feature sla sender
switch(config)# ip sla 6
switch(config-ip-sla)# icmp-echo 2016:1:1::2 source-ip 2016:1:1::1
switch(config-ip-sla-echo)# frequency 300
switch(config-ip-sla-echo)# request-data-size 38
switch(config-ip-sla-echo)# traffic-class 160
switch(config-ip-sla-echo)# timeout 6000
switch(config-ip-sla-echo)# tag SFO-RO
switch(config-ip-sla-echo)# end
```
# **Example: Scheduling IP SLAs Operations**

This example shows how to schedule an IP SLAs operation that is already configured:

```
switch# configure terminal
switch(config)# feature sla sender
switch(config)# ip sla schedule 6 life forever start-time now
switch(config)# exit
```